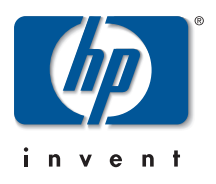

# <span id="page-0-0"></span>**Installing and Removing a Mini-GBIC**

# **A Manual Supplement**

## *for the* **HP Procurve Routing Switch 9304M and 9308M**

This supplement provides installation information for the following HP Procurve Mini-GBIC products:

- J4858A HP ProCurve Gigabit-SX Mini-GBIC (supports multi-mode fiber; LC connector)
- J4859A HP ProCurve Gigabit-LX Mini-GBIC (supports single-mode and multi-mode fiber; LC connector)

You can install any combination of the above mini-GBICs in the HP Procurve 9300 mini-GBIC modules listed in the following note.

**NOTE:** To use a Mini-GBIC, you must install it in either of the Mini-GBIC *modules* described below. This document assumes that you have already installed at least one of these modules in your HP Procurve Routing Switch 9304M or 9308M:

- J4856A HP Procurve 9300 Mini-GBIC Module
- J4857A HP Procurve 9300 Mini-GBIC Redundant Management Module

For information on installing a module in your routing switch, refer to the *Installation and Configuration Guide* provided with the routing switch. For a downloadable copy of the latest edition of this guide and other routing switch product documentation, visit **http://www.hp.com/go/procurve** and go to the **technical support** area.

# **Software Version and Management Module Requirement**

The J4856A and J4857A HP Procurve Mini-GBIC modules listed above require one of the following software releases, depending on the type of management module you are using:

- 9304M or 9308M WITHOUT Redundant Management (M1 modules): Release 06.6.32 or later
- 9304M or 9308M WITH Redundant Management (MII or MIV modules): Release 07.1.19 or later.

Routing switch software versions 6.6.32 and 07.1.19 are included on the CD-ROM shipped with the Mini-GBIC module and are also available at **http://www.hp.com/go/procurve** (click on **software**).

If you have installed the J4856A HP ProCurve 9300 Mini-GBIC Module (which does not include management), then you can use either of the following management options:

- One of the following three management modules WITHOUT Redundant Management (with software release 06.6.32 or a later 6.X release installed):
	- J4141A HP Procurve 9300 10/100 Management Module (16-port; MI)
	- J4144A HP Procurve 9300 Gigabit SX Management Module (8-port; MI)
	- J4146A HP Procurve 9300 Gigabit 4LX/4SX Management Module (8-port; MI)
- One or two Redundant Management modules (with software version 07.1.19 or later installed). These include any of the following:
	- J4845A HP Procurve 9300 GigLX Redundant Management Module (8-port; MII)
	- J4846A HP Procurve 9300 GigSX Redundant Management Module (8-port; MII)
	- J4847 HP Procurve 9300 Redundant Management Module (0-port, MII)
	- J4857A HP Procurve 9300 Mini-GBIC Redundant Management Module (8-port; MIV)

#### **© Copyright 2001 Hewlett-Packard Company All Rights Reserved.**

This document contains information which is protected by copyright. Reproduction, adaptation, or translation without prior permission is prohibited, except as allowed under the copyright laws.

#### **Publication Number**

5969-2380 February 2001

#### **Applicable Product**

J4858A HP ProCurve Gigabit-SX Mini-GBIC J4859A HP ProCurve Gigabit-LX Mini-GBIC

#### **Trademark Credits**

Microsoft, Windows, Windows 95, and Microsoft Windows NT are registered trademarks of Microsoft Corporation. Internet Explorer is a trademark of Microsoft Corporation. Ethernet is a registered trademark of Xerox Corporation. Cisco® is a trademark of Cisco Systems, Inc.

#### **Disclaimer**

The information contained in this document is subject to change without notice.

HEWLETT-PACKARD COMPANY MAKES NO WARRANTY OF ANY KIND WITH REGARD TO THIS MATERIAL, INCLUDING, BUT NOT LIMITED TO, THE IMPLIED WARRANTIES OF MERCHANTABILITY AND FITNESS FOR A PARTICULAR PURPOSE. Hewlett-Packard shall not be liable for errors contained herein or for incidental or consequential damages in connection with the furnishing, performance, or use of this material.

Hewlett-Packard shall not be liable for errors contained herein or for incidental or consequential damages in connection with the furnishing, performance, or use of this material.

Hewlett-Packard assumes no responsibility for the use or reliability of its software on equipment that is not furnished by Hewlett-Packard.

#### **Warranty**

See the Customer Support/Warranty booklet included with the product.

A copy of the specific warranty terms applicable to your Hewlett-Packard products and replacement parts can be obtained from your HP Sales and Service Office or authorized dealer.

#### **Servicing**

There are no user-serviceable parts inside the user-installable modules or mini-GBICs comprising the product. Any servicing, adjustment, maintenance, or repair must be performed only by service-trained personnel.

# **Installing or Removing a Mini-GBIC**

#### **To install a mini-GBIC:**

- 1. Put on an electrostatic discharge (ESD) wrist strap and attach the clip end to a metal surface (such as an equipment rack) to act as ground.
- 2. If you have not already done so, install a J4856A HP Procurve 9300 Mini-GBIC Module or a J4857A HP Procurve 9300 Mini-GBIC Redundant Management Module in your routing switch. (See the Note on page [1](#page-0-0).)
- 3. Remove the mini-GBIC from its protective packaging.
- 4. Gently insert the mini-GBIC into the slot on the front panel of the module until the mini-GBIC clicks into place. The mini-GBICs are keyed to prevent incorrect insertion. A tab on the bottom of the mini-GBIC locks the mini-GBIC to the front panel of the module.
- 5. Remove the protective covering from the port connectors and store the covering for future use.
- 6. Insert the interface cable.

#### **To remove a mini-GBIC:**

- 1. Put on an ESD wrist strap and attach the clip end to a metal surface (such as an equipment rack) to act as ground.
- 2. Disconnect the interface cable from the mini-GBIC.
- 3. Insert the protective covering into the port connectors.
- 4. Push in the sliding tab on the bottom of the mini-GBIC toward the front panel of the J4856A or J4857A Mini-GBIC module. Pushing this tab in unlocks the mini-GBIC from the front panel.
- 5. Pull the mini-GBIC out of the module.
- 6. Store the mini-GBIC in a safe, static-free place.

## **Installation Notes**

#### **1000BaseSX Ports**

The 1000BaseSX mini-GBIC ports operate in full-duplex mode and support multi-mode fiber cabling through LC connectors. A 1000BaseSX mini-GBIC port must be connected to another 1000BaseSX port. Connection to a 1000BaseLX port is not supported.

#### **1000BaseLX Ports**

The 1000BaseLX mini-GBIC ports operate in full-duplex mode and support both single-mode fiber (SMF) and multi-mode fiber (MMF) cabling through LC connectors. A 1000BaseLX mini-GBIC port must be connected to another 1000BaseLX port. Connection to a 1000BaseSX port is not supported.

# **Software Support for Mini-GBIC Ports**

Hewlett-Packard offers and supports only mini-GBICs that include an HP label (product number J4858A or J4859A) for use with the J4856A HP ProCurve 9300 Mini-GBIC Module and the J4857A HP ProCurve 9300 Mini-GBIC Redundant Management Module. Use of other brands of mini-GBICs or the use of HP mini-GBICs in non-HP devices is not supported.

# **Class 1 Laser Statement**

Class 1 Laser Product Laser Klasse 1 This product complies with IEC 825-2:1993

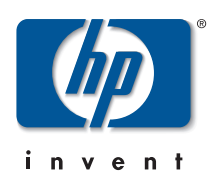

© 2001 Hewlett-Packard Company. All rights reserved. Reproduction, adaptation, or translation without prior written permission is prohibited except as allowed under the copyright laws.

HP Part Number: 5969-2380 Edition 1, Febuary 2001 Printed in USA

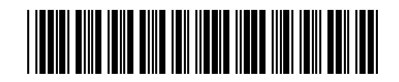

The information contained in this document is subject to change The information contained in this document is subject to change<br>without notice.